## PowerTeacher™

**ANNOUNCING A NEW WAY TO LAUNCH POWERTEACHER THAT PROTECTS AGAINST JAVA UPDATES!**

 $k_{\infty}$  =  $n^*$   $(n+1)$ 

Pearson is pleased to announce a new way to launch PowerTeacher Gradebook that protects against Java updates. Enjoy all of the same features you use today, without worrying about Java updates or browser plugins. Best of all, you can add your new desktop shortcut with three easy installation steps.

- No more worrying about Java updates
- No more browser plugins

TEV

- No need for extra training
- New desktop shortcut option

## Get started today, it's as easy as 1-2-3:

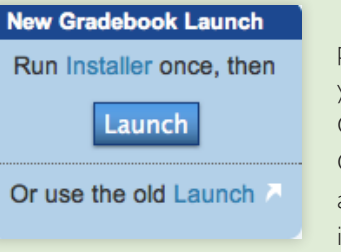

**1.** On the PowerTeacher portal Navigation menu you will notice the "New Gradebook Launch" feature. Click the Installer link and follow the on-screen instructions to set up the

new launcher. You must run the setup one time on each system you use to access the Gradebook.

**2.** When the launcher setup is complete, return to the PowerTeacher portal navigation menu and click Launch.

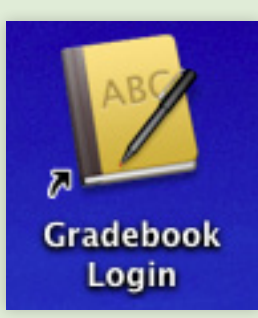

**3.** That's it! Now you have the choice to launch the Gradebook from the Navigation menu per usual, or use the desktop shortcut. Either way, using the new launch feature will give you the same PowerTeacher experience.

*Important Note: This new launch feature is designed to ensure stability for current PowerTeacher Gradebook users on Windows and Mac platforms. The Gradebook itself remains the same, and should not require any re-training.*

For more information, please contact your district PowerSchool Administrator.

## **PEARSON**